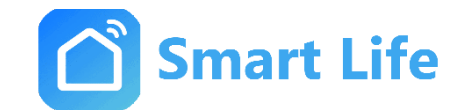

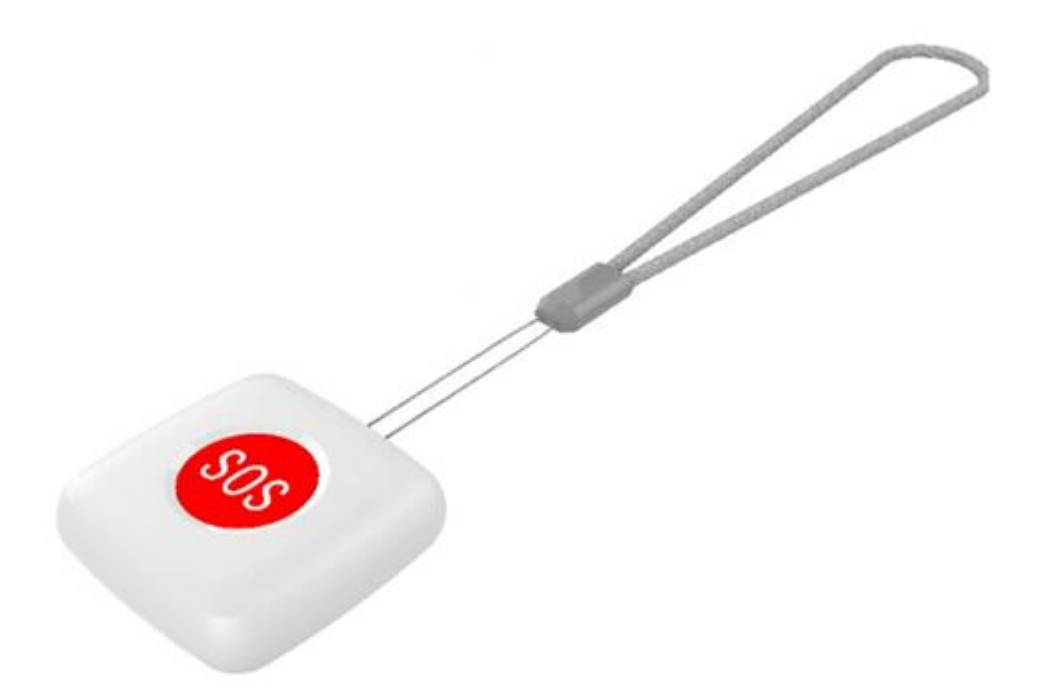

# **Anleitung SOS Notruftaste ZigBee Typ SL01704Z**

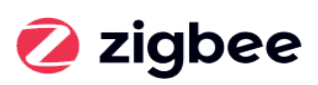

**Wichtig:** Ein ZigBee Gateway Typ SL02804Z wird benötigt um die Notruftaste fernzusteuern

 $C \in$ 

12.2020

## I. Allgemeine Sicherheitshinweise

- Lesen Sie diese Anleitung vollständig und sorgfältig, bevor Sie das Gerät in Betrieb nehmen. Sie enthält zahlreiche Hinweise zum bestimmungsgemäßen Einsatz des Gerätes.
- Das Gerät ist für die Verwendung in Gebäuden vorgesehen. Betreiben Sie ihn nur wie in der Bedienungsanleitung beschrieben.
- Das Gerät sollte nur an einem trockenen und staubfreien Ort ohne direkte Sonneneinstrahlung in Gebrauch genommen werden.
- Betreiben Sie das Gerät nicht weiter, wenn es offensichtliche Beschädigungen aufweist.
- Wenn Kinder mit dem Gerät oder der Verpackung spielen, können Sie Kleinteile verschlucken und ersticken. - Lassen Sie Kinder nicht mit dem Gerät oder der Verpackung spielen.

### II. Geräteübersicht

Der Bewegungssensor nutzt Infrarot-Sensorik, um die Bewegung von Menschen oder Tieren in der Umgebung zu erkennen und arbeitet mit anderen Geräten zusammen, um intelligente Anwendungsszenarien zu entwerfen und zu implementieren.

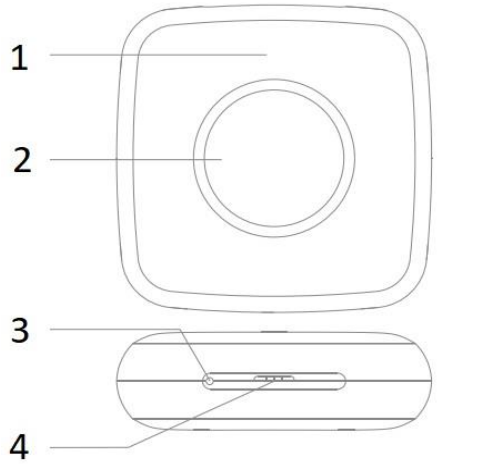

- **1. Statusanzeige**
- **2. SOS Taste**
- **3. Reset Taste**
- **4. Seilloch**

### **Technische Eigenschaften**

- Größe in mm (LxBxH): 42 x 42 x 15 mm
- Kommunikation: ZigBee
- Stomversorgung: CR2032 Batterie
- Arbeitstemperatur: -20°C bis 60°C
- Gewicht: 18g

### III. Vorbereitung für den Gebrauch

Stellen Sie sicher, dass der Smart-Host (ZigBee Gateway Typ SL02804Z) hinzugefügt wurde.

Stellen Sie sicher, dass sich das Produkt innerhalb der effektiven Abdeckung des Smart Host (Gateway) Zigbee-Netzwerks befindet, um eine effektive Verbindung zwischen dem Produkt und dem Smart Host (Gateway) Zigbee-Netzwerk zu gewährleisten.

### **Montage:**

Den Sensor ganz einfach an die gewünschte Stelle kleben oder hinstellen.

### IV. Verbindung mit APP herstellen

herunter und erstellen ein neues Konto.

**Schritt 1.** Suchen Sie nach der App "**Smart Life**" im Apple Store oder auf Google Play. Laden Sie die App

#### **Schritt 2.** Den ZigBee Gateway Typ SL02804Z hinzufügen

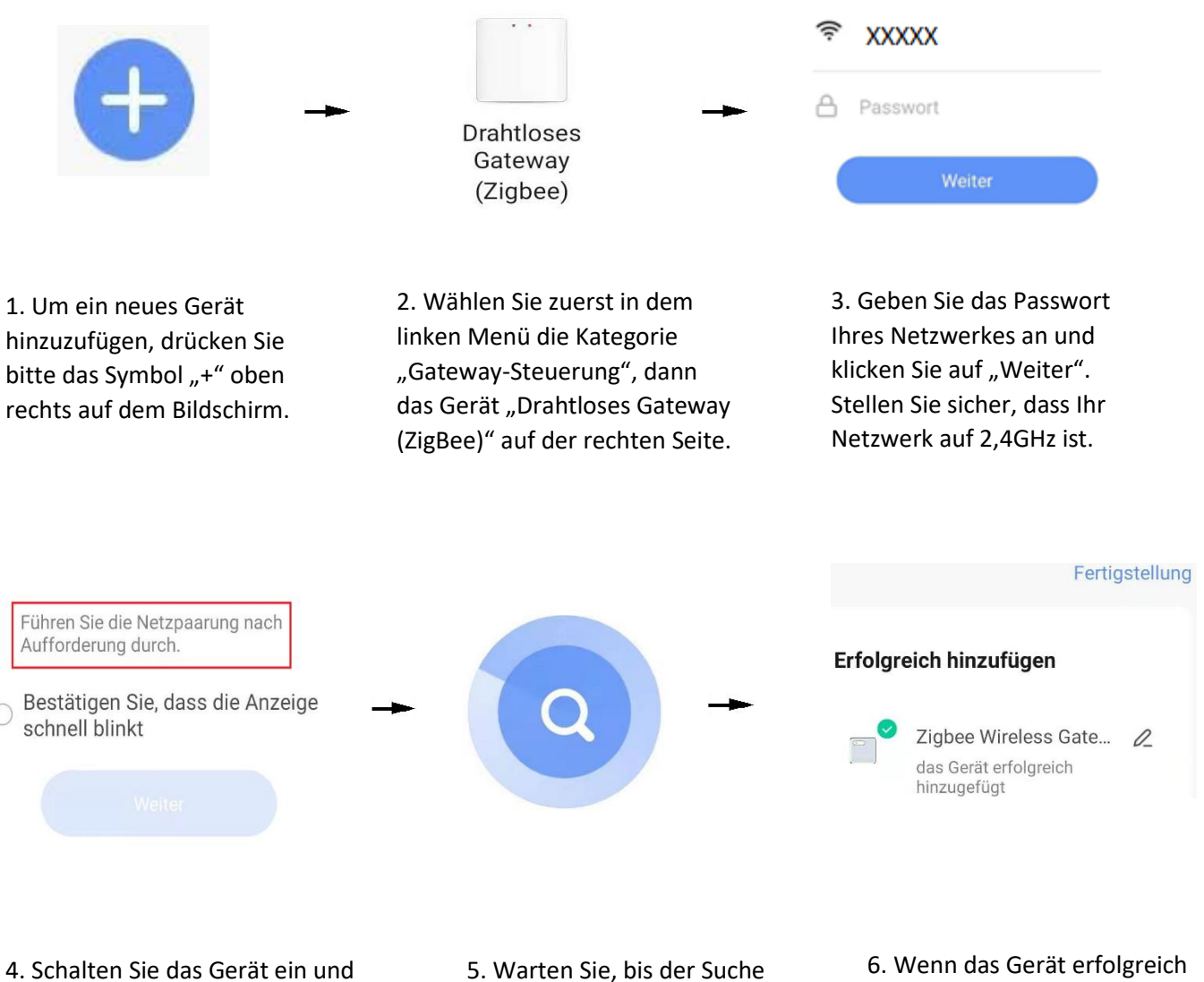

stellen Sie sicher, dass das blaue Licht leuchtet und das rote Licht **schnell** blinkt. Wenn das nicht der Fall ist, klicken Sie auf den Text "Führen Sie die Netzpaarung nach Aufforderung durch".

erfolgreich abschließt.

hinzugefügt ist, können Sie ihn umbenennen. Abschließend klicken Sie auf oben rechts "Fertigstellung"

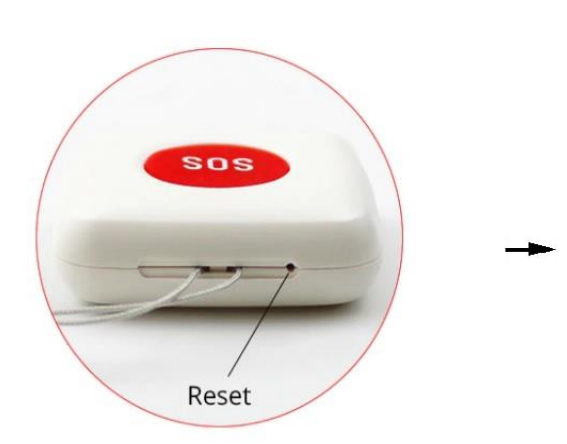

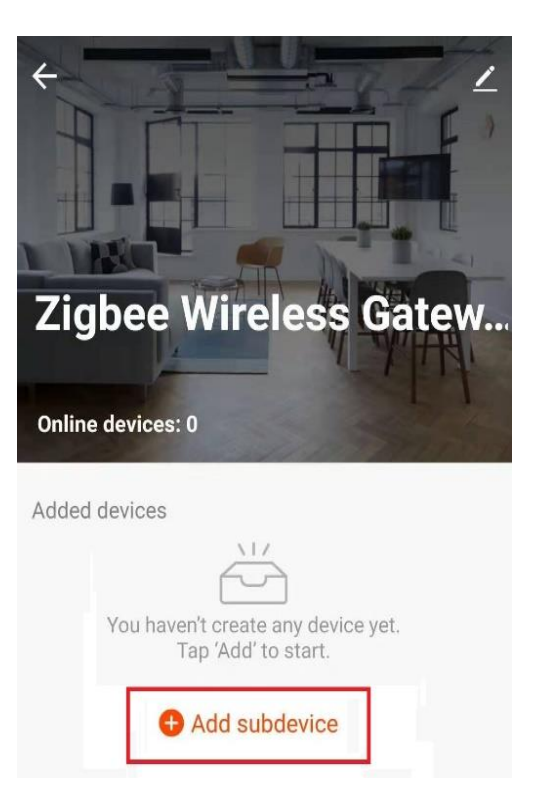

1. Drücken und halten Sie die Reset-Taste für 5 Sekunden bis die Anzeige anfängt zu blinken.

2. Klicken Sie auf "Add subdevice", um die Geräteliste aufzurufen.

**Ensure device is in pairing**  $\overline{\left\langle \right\rangle }$ Gerät suchen mode (LED is blinking) If the LED is not blinking, please reset the device, here are some common 1-Geräte wurden erfolgreich hinzugefügt ways to reset: Sensor Schalten Sie das Gerät ein und halten Sie dann die RESET-Tast... Steckdose Schalten Sie das Gerät ein und halten Sie dann die RE... Lichtquelle Einschalten, dann AUS -SNS EIN - AUS - EIN More device reset methods **FERTIGSTELLUNG LED already blink** 

3. Ignorieren Sie den Hinweis bzgl. LED Status. Klicken Sie einfach auf "LED already blink"

4. Warten Sie bis die Notruftaste gefunden wird und klicken auf "Fertigstellung"

# V. Geräte Einstellung

Nachdem die Notruftaste erfolgreich hinzugefügt wurde, können wir das Gerät über die App steuern.

Die **Abbildung 1** zeigt Ihnen die Übersichtsseite der Notruftasteneinstellung:

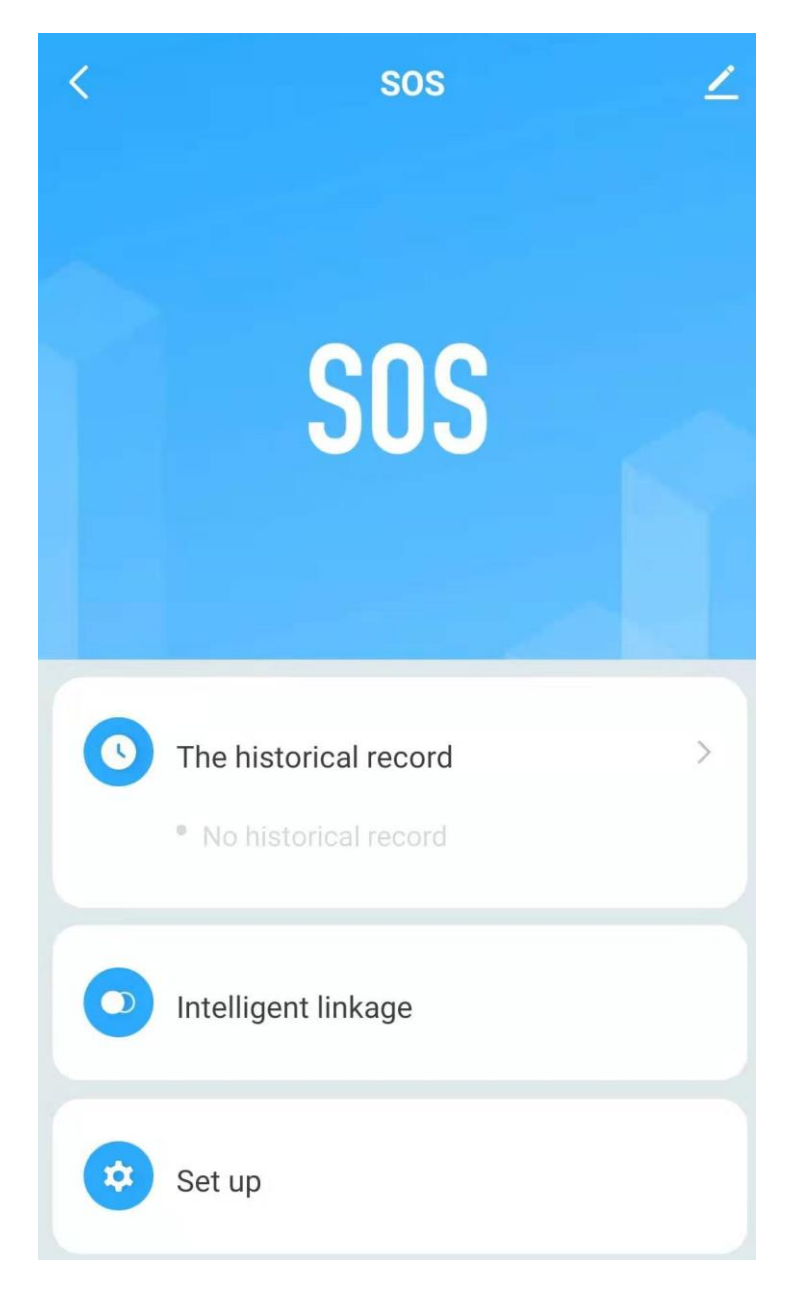

**Abbildung 1: Übersichtsseite Notruftasteneinstellung**

#### **Anmerkung:**

Wenn eine neue Batterie eingetauscht werden muss, entfernen Sie erst die alte Batterie und betätige die RESET-Taste mehr als 15 Male, bevor Sie die neue Batterie einführen.

Um den Deckel zu öffnen, ziehen Sie mit Ihren Nägeln den Deckel vom Gehäuse oder benutzen Sie einen Schlitz- /Flachschraubenzieher.